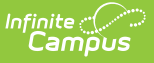

### **WDE-600 Attendance and Membership Extract (Wyoming)**

Last Modified on 10/21/2024 8:21 am CDT

[Report](http://kb.infinitecampus.com/#report-logic) Logic | [Report](http://kb.infinitecampus.com/#report-editor) Editor | [Generating](http://kb.infinitecampus.com/#report-layout) the WDE-600 Report | Example [WDE-600](http://kb.infinitecampus.com/#example-wde-600-reports) Reports | Report Layout

Tool Search: WDE600

WDE600 collects statistics on student attendance, membership, and unexcused absences. This data is used in the Wyoming education resource block grant model. The report can be generated in a Summary format or a Detail format. The attendance data returned on both report types is the same. Additional student demographic data is reported on the Detail format. The Summary file is submitted to the state while the Detail file is typically used for auditing.

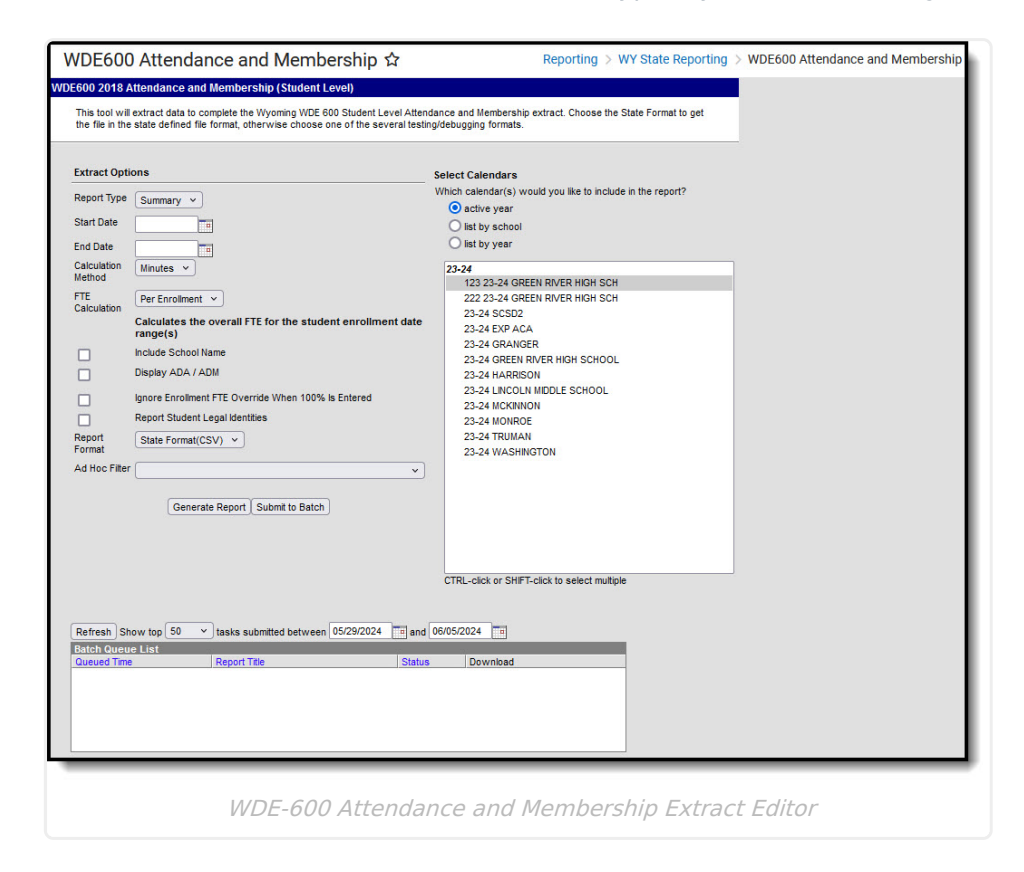

## **Report Logic**

- A record reports for each FTE calculation made when the student's enrollment is active during the extract Date Range, regardless of enrollment Type.
- Report runs for the entire Calendar year selected.

![](_page_1_Picture_0.jpeg)

- Attendance counts apply towards FTE and ADM / ADA for a course when the following is true:
	- Course is in an instructional period
	- Course belongs to a period with both a Start Time and End Time entered
	- State Code is not blank
	- 'State Report Exclude' checkbox is not marked on the course
	- 'Attendance' checkbox is marked on the course
- Students marked 'State Exclude' are not included.
- The day is counted as a half day when a day has a Day Event coded 'HD, This value is included in the 'StudentAggregateMembership' and 'StudentAggregateAttendance' (when student attending on the day).
- **Summary Report only**: Enrollments are combined into a single record when fields 4-10 (StudentLastName - StudentGender) and 15-20 (the race fields) are the same. Otherwise, separate records report.
- Concurrent Non-Primary enrollments active during a Primary enrollment must have the 'StudentAggregateAttendance', 'StudentAggregateMembership', and 'StudentAggregateUnexcusedAbsence' values included in the Primary enrollment (whether the 'Display ADA / ADM' checkbox is marked or not) when a Primary enrollment exists
	- For each date that both a Primary and Non-Primary enrollment are active between the extract editor Start Date and End Date, whether or not the Non-Primary enrollment belongs to the same calendarID as the Primary enrollment:
		- The 'StudentAggregateAttendance', 'StudentAggregateMembership', and 'StudentAggregateUnexcusedAbsence' that are associated with any Non-Primary enrollment must be applied to the Primary enrollment only.
		- When there is no Primary enrollment, the non-primary enrollments report as they are, without applying these field values to another enrollment.
	- Non-Primary enrollment in same calendar as Primary enrollment:
	- One record combined for the Primary and Non-Primary enrollment(s)
	- o Non-Primary enrollment in DIFFERENT calendars as Primary enrollment:
		- When the concurrent Non-Primary enrollment is active for any days that do not have a Primary enrollment also active, the record for this Non-Primary enrollment must report with the correct 'StudentAggregateAttendance', 'StudentAggregateMembership', and 'StudentAggregateUnexcusedAbsence' that applies only to this Non-Primary enrollment
	- When the concurrent Non-Primary enrollment has all active days covered by a Primary enrollment, the record for this concurrent Non-Primary enrollment MUST NOT REPORT (since it would show "0.000" in all of 'StudentAggregateAttendance', 'StudentAggregateMembership', and 'StudentAggregateUnexcusedAbsence').
- When a student has more than one enrollment, where the enrollment(s) has a Resident District or Resident School not matching their enrollment district or school and one of their other reported enrollments, an additional record is reported in all variations of this report.
- Periods on the Period Schedule with the 'Responsive' checkbox marked are ignored and do not count toward FTE.

# **Report Editor**

The following defines the options available on the WDE-600 Attendance and Membership Report editor.

![](_page_2_Picture_553.jpeg)

![](_page_3_Picture_616.jpeg)

## **Generating the WDE-600 Report**

- 1. Select the **Report Type** from the dropdown list.
- 2. Enter the **Start Date** of the report.
- 3. Enter an **End Date** for the report.

Leave the start and end date fields blank on this report editor to return data for the entire year.

4. Select a **Calculation Method** to determine whether attendance calculations use Minutes or Periods.

![](_page_4_Picture_0.jpeg)

- 5. Select an **FTE Calculation.**
- 6. Mark **Include School Name** to report School Name as the first field of the report.
- 7. Mark **Display ADA/ADM** to include the average daily attendance and average daily membership fields.
- 8. Mark the **Ignore Enrollment FTE Override when 100% is Entered** checkbox if students with a School Membership FTE Override value of 100 entered on their enrollment should be calculated as null.
- 9. Mark if Demographics fields should **Report Student Legal Identities**.
- 10. Select the **Report Format**.
- 11. Select an **Ad hoc Filter** to limit results to a pre-defined filter.
- 12. Select the **Calendar(s)** to include on the report.
- 13. Click **Generate Report** to view the report in the selected format or **Submit to Batch** to schedule when the report will generate.

#### **Example WDE-600 Reports**

![](_page_4_Picture_330.jpeg)

WDE-600 Detail Report - State Format (CSV)

![](_page_4_Picture_331.jpeg)

WDE-600 Summary Report - HTML Format

![](_page_5_Picture_0.jpeg)

# **Report Layout**

### **Detail Format**

Infinite  $\mathbb{C}^{\mathbb{Z}}$ 

Demographics fields report from Census > People > Identities > Active Identity > Protected Identity Information if the **Report Student Legal Identities** checkbox is marked.

![](_page_5_Picture_297.jpeg)

![](_page_6_Picture_0.jpeg)

![](_page_6_Picture_365.jpeg)

![](_page_7_Picture_0.jpeg)

![](_page_7_Picture_435.jpeg)

![](_page_8_Picture_0.jpeg)

![](_page_8_Picture_557.jpeg)

![](_page_9_Picture_0.jpeg)

![](_page_9_Picture_291.jpeg)

![](_page_10_Picture_0.jpeg)

![](_page_10_Picture_351.jpeg)

![](_page_11_Picture_0.jpeg)

![](_page_11_Picture_389.jpeg)

![](_page_12_Picture_0.jpeg)

![](_page_12_Picture_447.jpeg)

![](_page_13_Picture_0.jpeg)

![](_page_13_Picture_446.jpeg)

#### **Summary Format**

Demographics fields report from Census > People > Identities > Active Identity > Protected Identity Information if the **Report Student Legal Identities** checkbox is marked.

![](_page_13_Picture_447.jpeg)

![](_page_14_Picture_0.jpeg)

![](_page_14_Picture_387.jpeg)

![](_page_15_Picture_0.jpeg)

![](_page_15_Picture_365.jpeg)

![](_page_16_Picture_0.jpeg)

![](_page_16_Picture_436.jpeg)

![](_page_17_Picture_0.jpeg)

![](_page_17_Picture_389.jpeg)

![](_page_18_Picture_0.jpeg)

![](_page_18_Picture_443.jpeg)

![](_page_19_Picture_0.jpeg)

![](_page_19_Picture_324.jpeg)